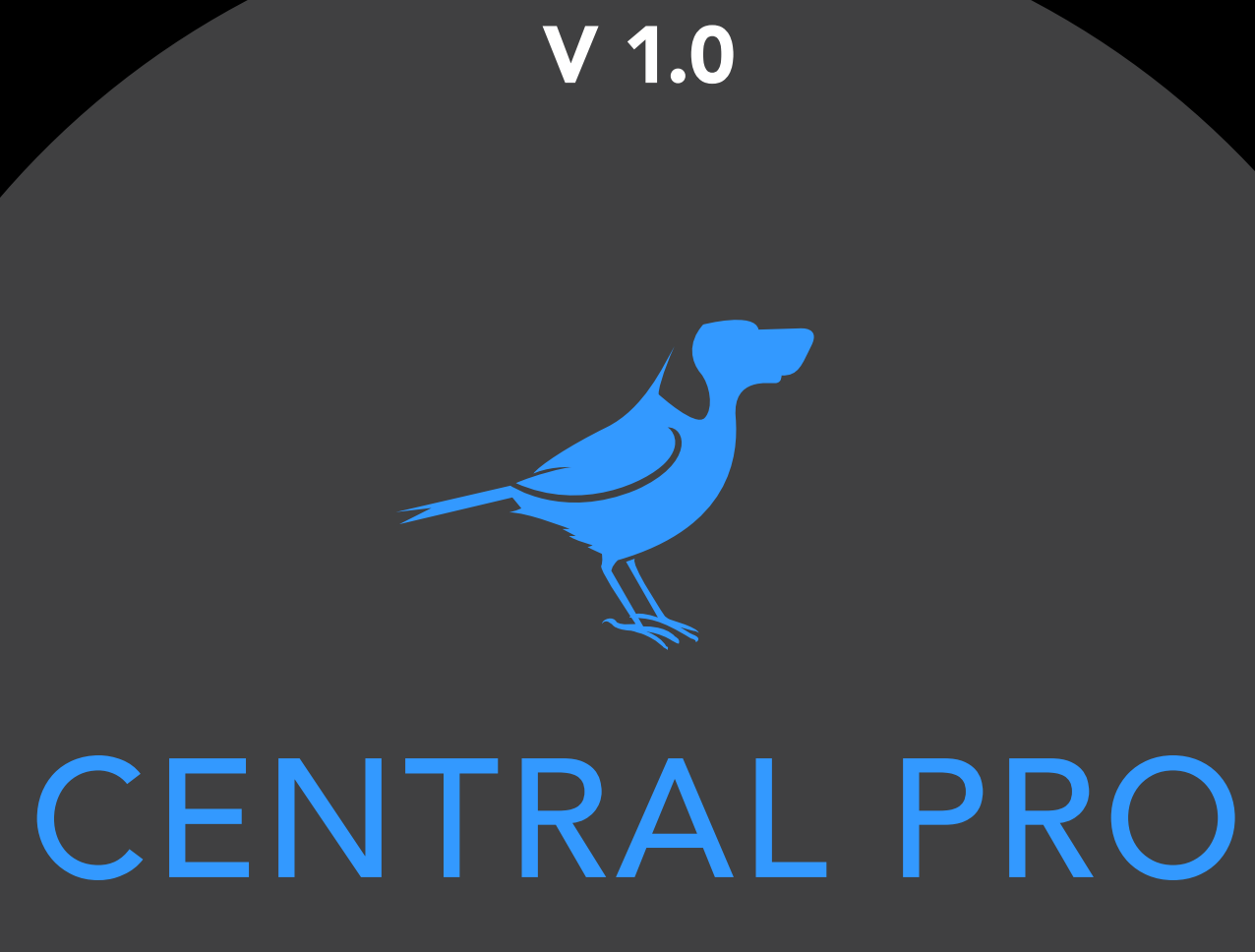

## QUICK START GUIDE

# NDI

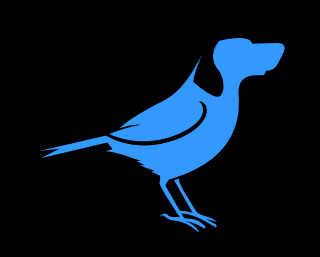

The interface.

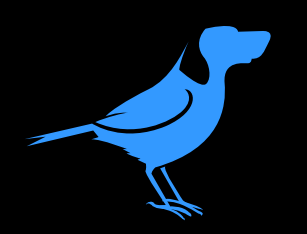

### NDI source status

Add to favourite

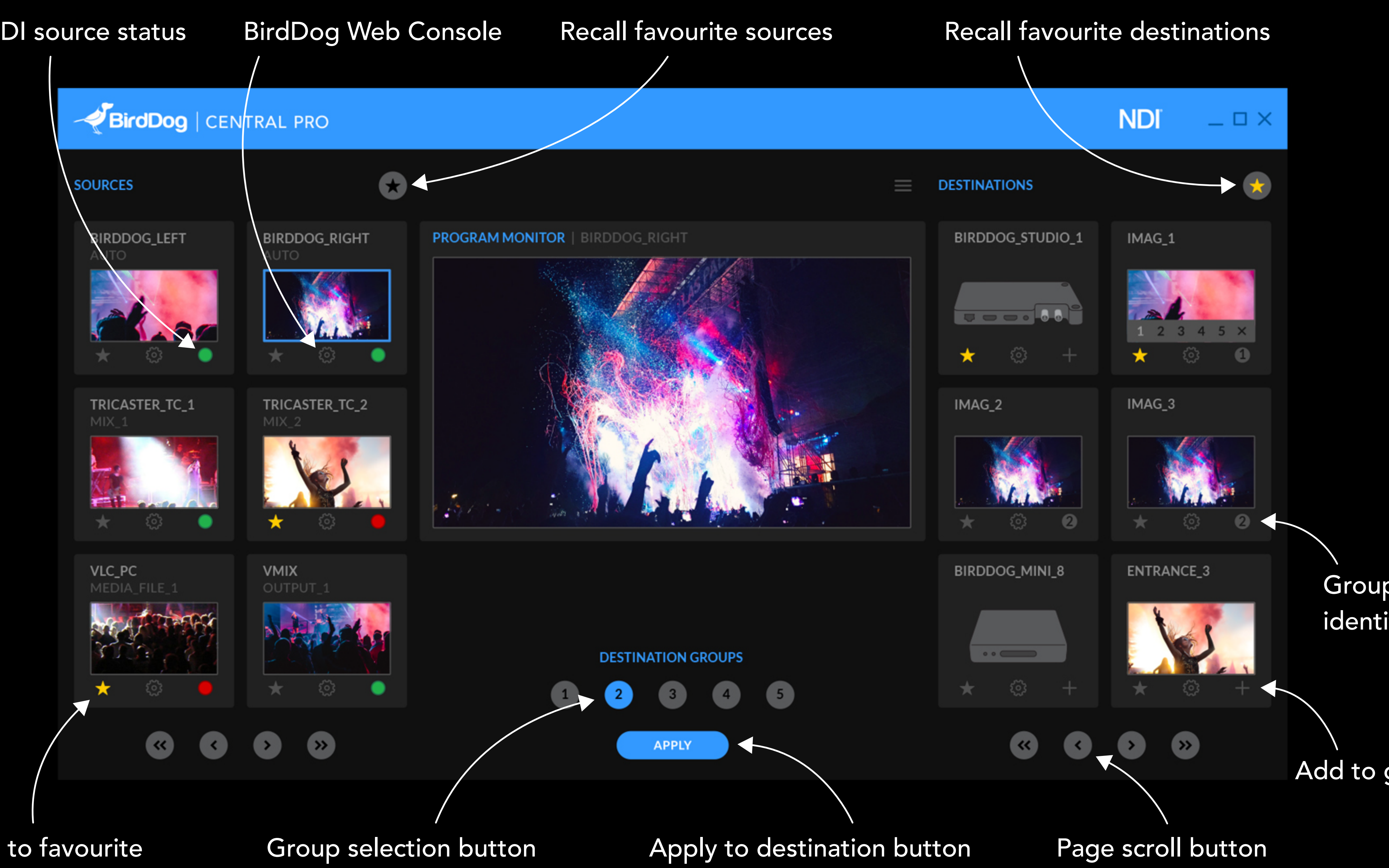

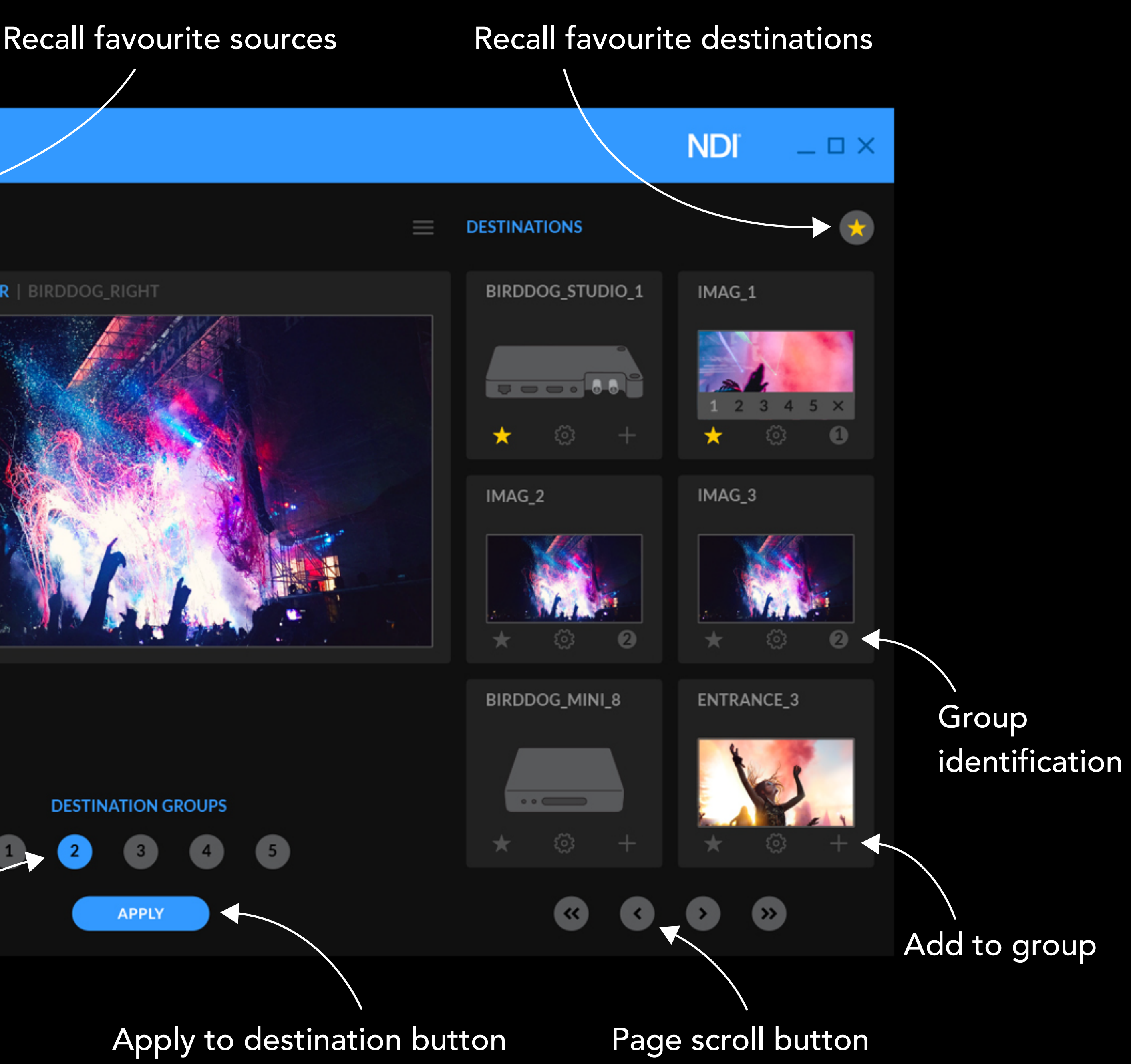

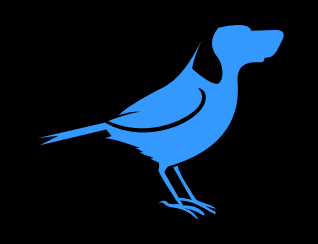

Send single source to single destination.

# 1. Select any NDI source 2. Select any BirdDog 2. Select any BirdDog NDI decoder

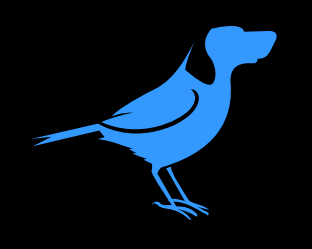

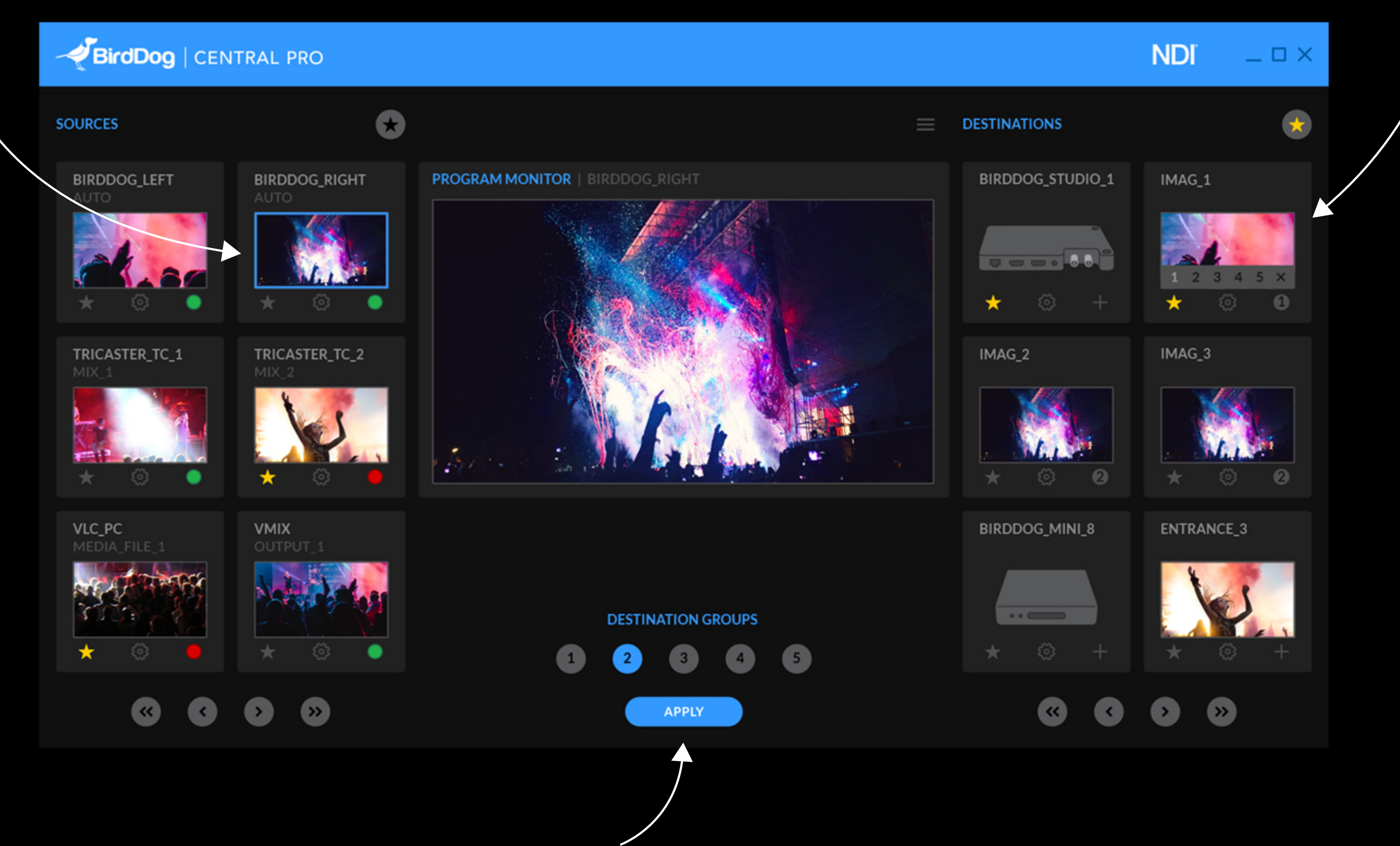

3. Click apply

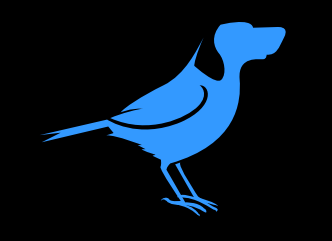

Group creation.

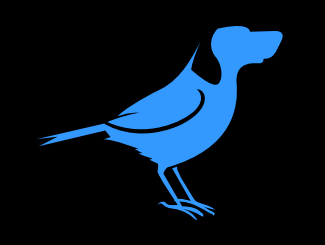

## BirdDog | CENTRAL PRO  $\bullet$ **SOURCES** BIRDDOG\_LEFT **BIRDDOG\_RIGHT PROGRAM MONITOR | BIRDDOG\_RIGHT** AUTO TRICASTER\_TC\_1 TRICASTER\_TC\_2  $MIX$  1 MIX.  $\star$ .  $VLC_PC$ VMIX MEDIA\_FILE\_1 Œ)  $\bullet$ ≫

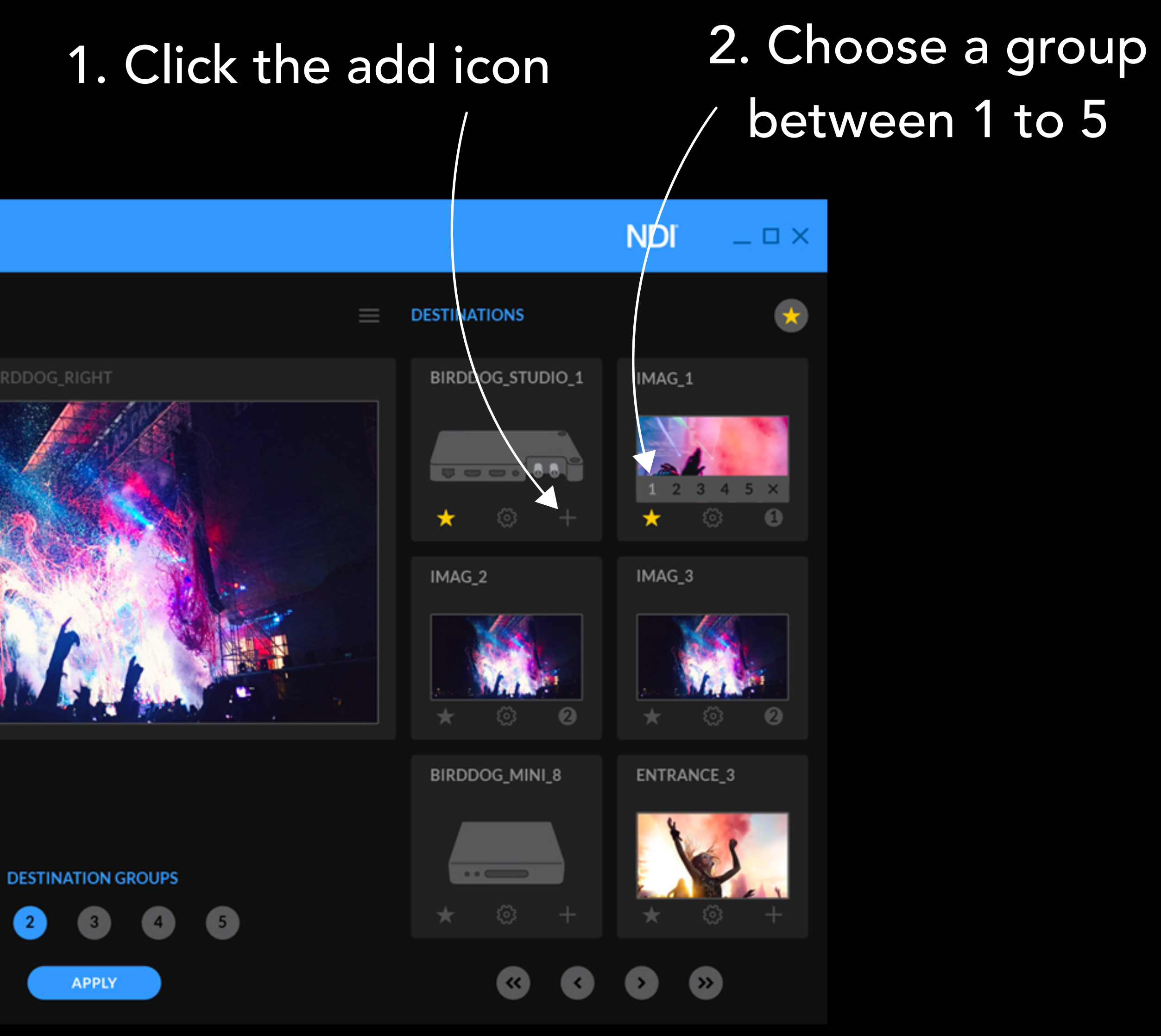

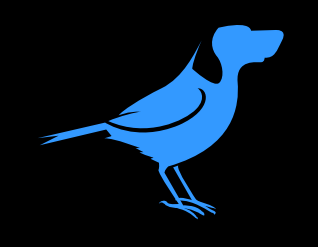

# Send single source to group.

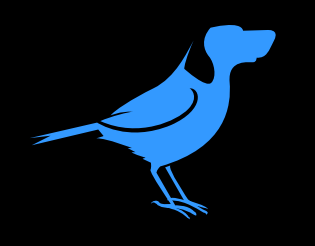

## 1. Select any NDI source

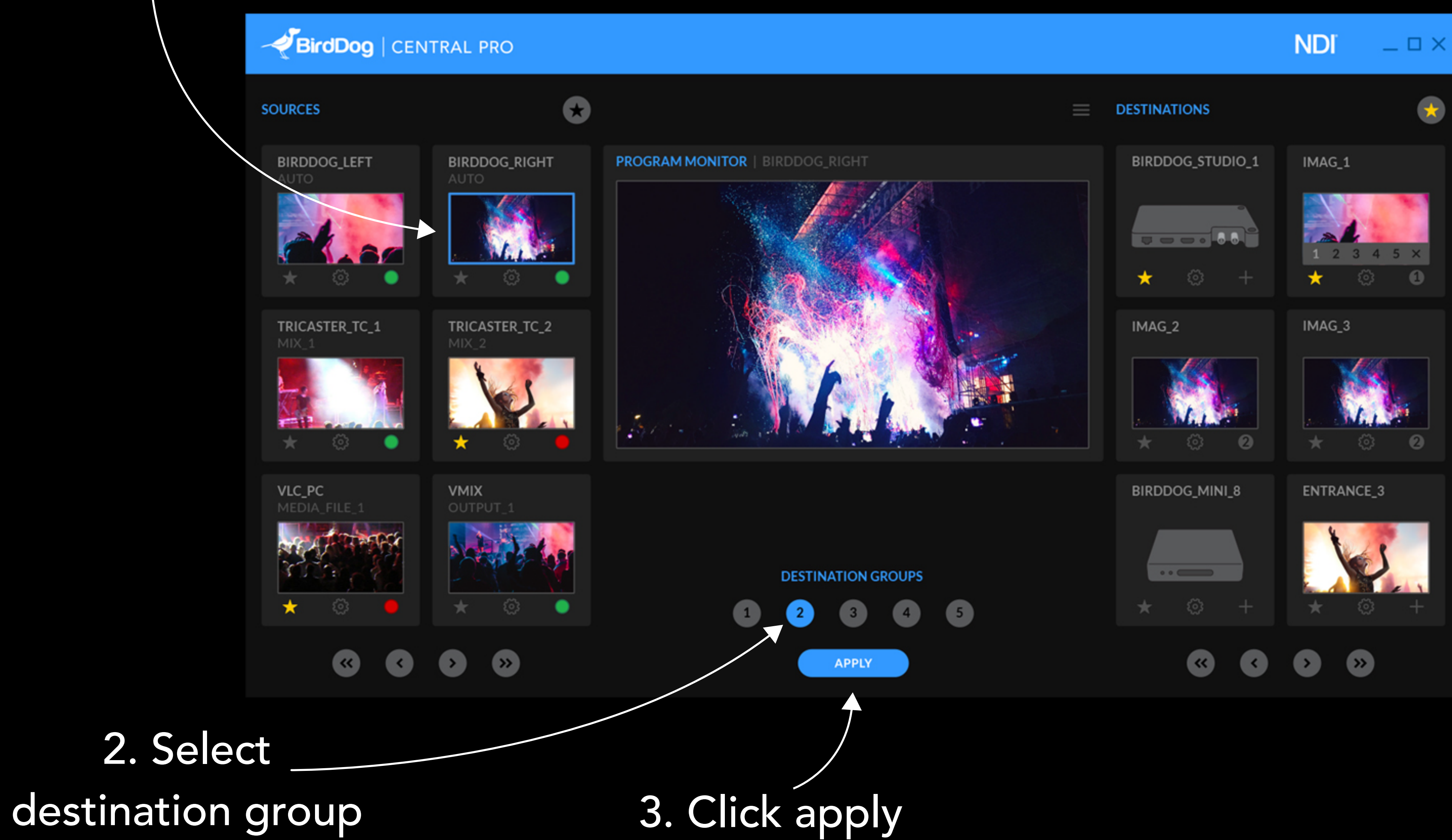

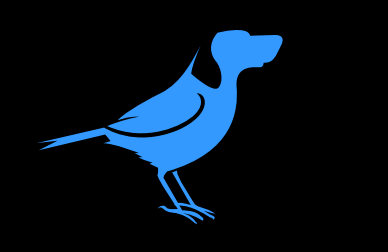

For support help@bird-dog.tv